**Внимание!** Надежность и долговечность изделия обеспечивается не только качеством самого изделия, но и соблюдением режимов и условий эксплуатации, поэтому выполнение требований данного документа является обязательным.

# **Устройство сопряжения объектовое беспроводного канала связи GSM/3G «Лунь-27С»**

Руководство по эксплуатации

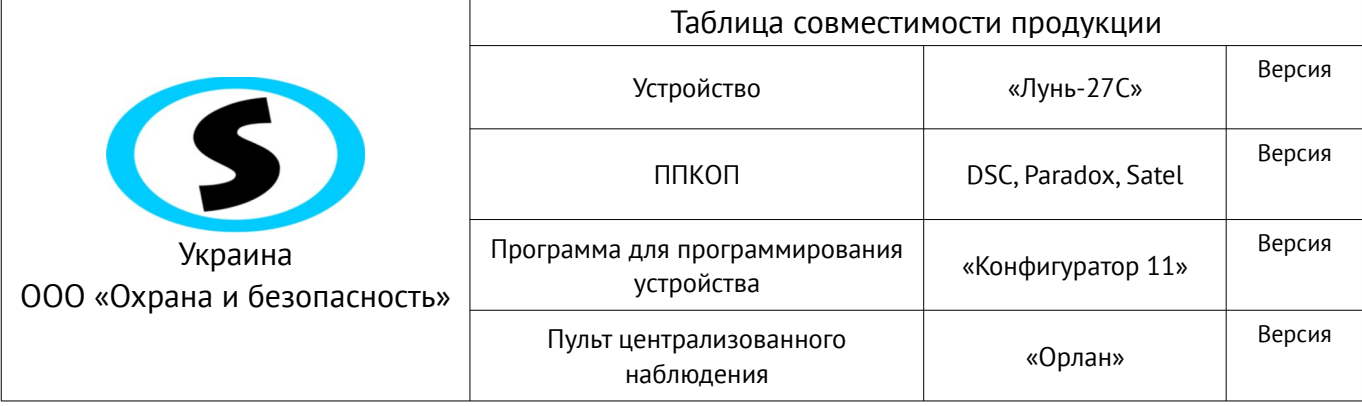

## Оглавление

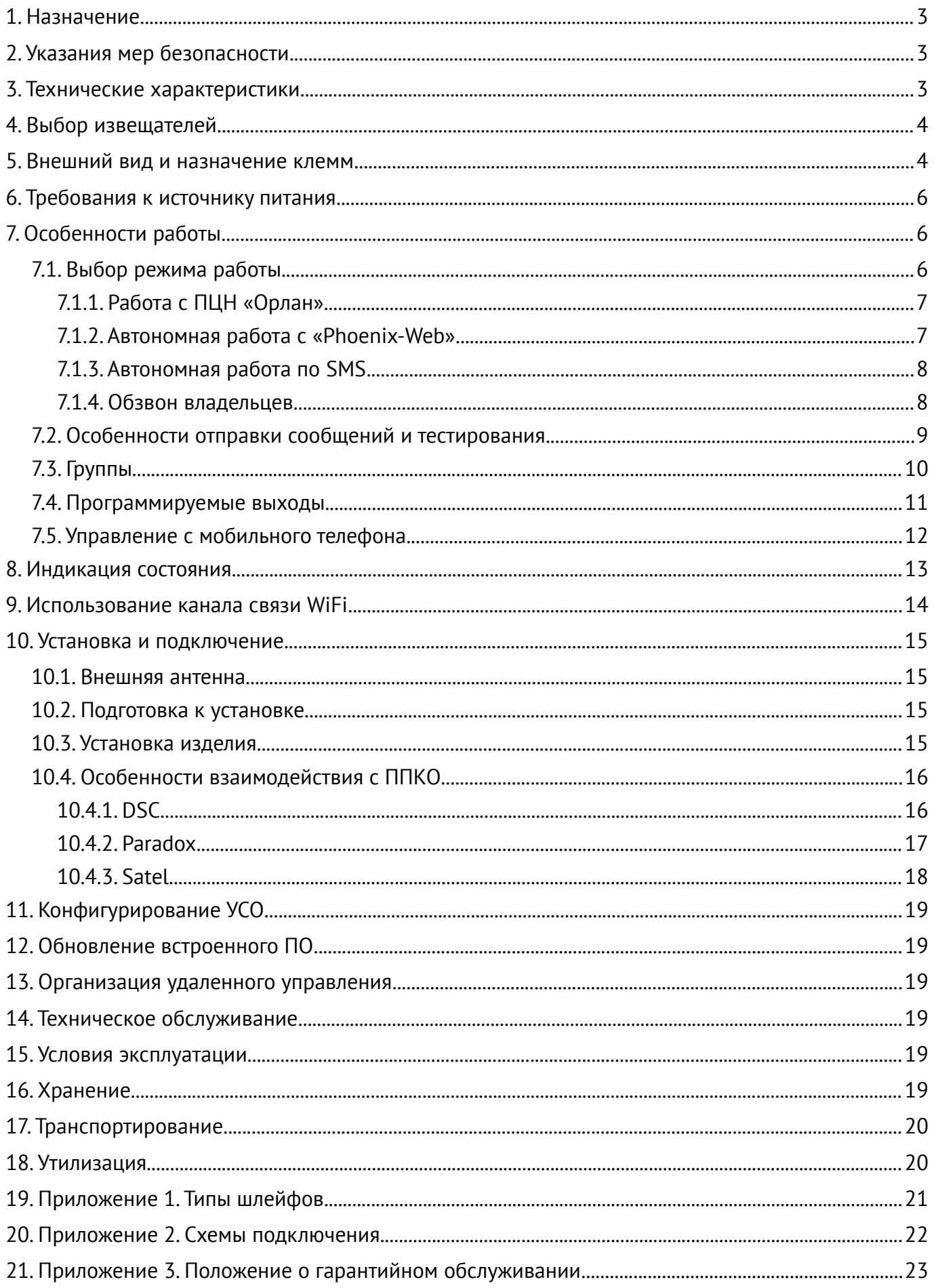

## <span id="page-2-2"></span>1. Назначение

Устройство сопряжения объектовое (УСО) «Лунь-27С» предназначено для передачи извещений о состоянии, тревожных событиях и предупреждения о неисправностях приборов приемно контрольных охранных (ППКО, типы поддерживаемых приборов приведены в таблице 1) на пульт централизованного наблюдения (ПЦН) беспроводного канала связи «Орлан», работающий под управлением программного обеспечения (ПО) «Phoenix».

Все события, формируемые ППКО, передаются на ПЦН «Орлан», используя УСО вместо телефонной линии. Для передачи событий на ПЦН и удаленного управления могут использоваться каналы мобильной связи сети GSM/3G (GPRS или Voice, таблица 3), а также WiFi (через сеть Internet).

<span id="page-2-3"></span>Таблица 1. Типы поддерживаемых ППКО

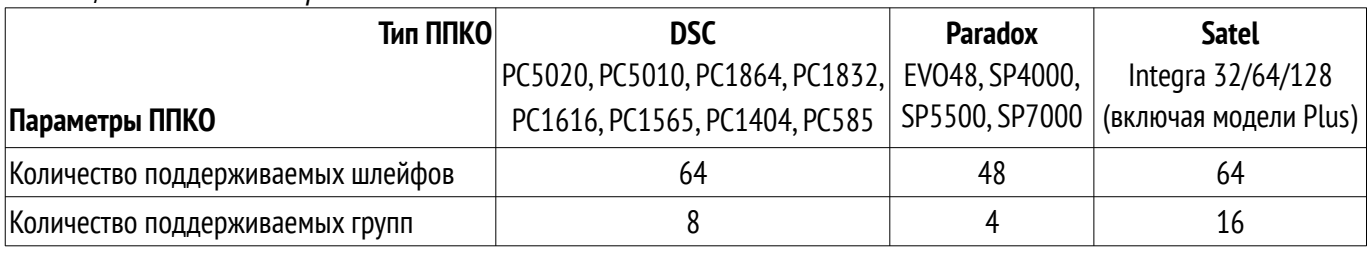

Внимание! Прибор НЕ оснащен встроенными камерами, микрофонами, устрой ствами и блоками для скрытой видео и аудио записи.

### <span id="page-2-1"></span>2. Указания мер безопасности

К монтажу, текущему обслуживанию и ремонту изделия допускается персонал, изучивший устройство УСО, прошедший инструктаж по технике безопасности и имеющий допуск к работе с электроустановками до 1000В.

При монтаже, наладке и эксплуатации изделия необходимо соблюдать требования ГОСТ12.3.019-80, СНиП 3.05.06-85, ДБН В.2.5-56:2010.

Внимание! Изделие не имеет открытых токоведущих частей, представляющих опасность поражения электрическим током человека.

### <span id="page-2-0"></span>3. Технические характеристики

<span id="page-2-4"></span>УСО «Лунь-27С» имеет следующие технические характеристики (таблица 2):

Таблица 2. Основные технические параметры УСО

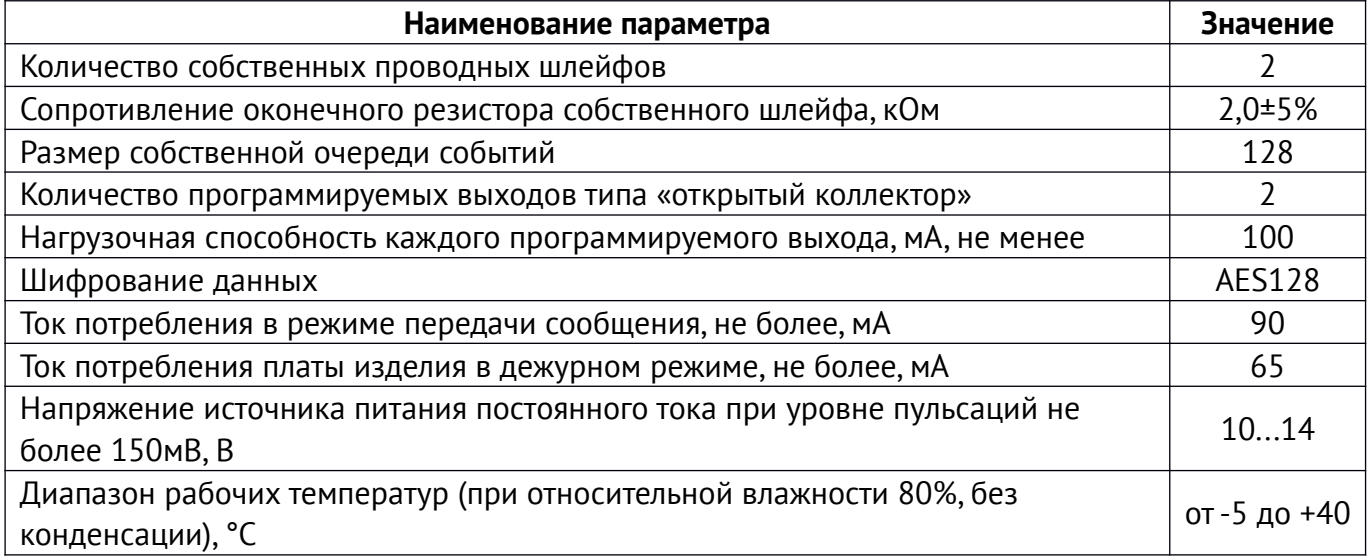

АДМА.425525.003-01 РЭ

Версия 10

<span id="page-3-2"></span>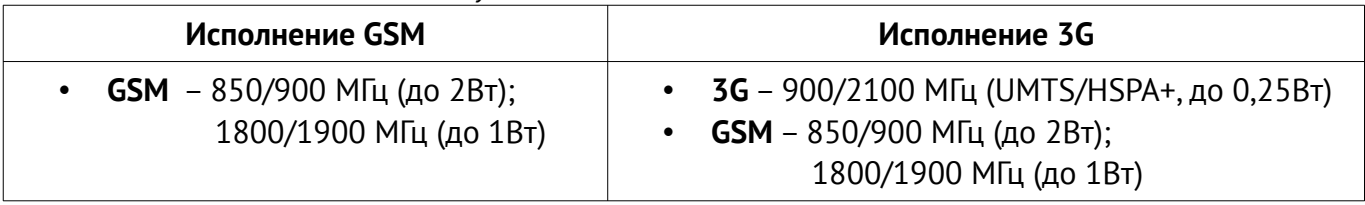

### <span id="page-3-1"></span>**4. Выбор извещателей**

УСО «Лунь-27C» допускает подключение в собственные проводные шлейфы любых извещателей, имеющих нормально-разомкнутые либо нормально-замкнутые контакты по двухпроводной схеме подключения, которые не требуют питания. Возможные схемы подключения извещателей изображены в разделе [19](#page-20-0).

## <span id="page-3-0"></span>**5. Внешний вид и назначение клемм**

УСО выполнен в пластиковом корпусе (рисунок [1\)](#page-3-3), с элементами индикации на лицевой стороне. На обратной стороне расположено отверстие для ввода проводов внешних цепей.

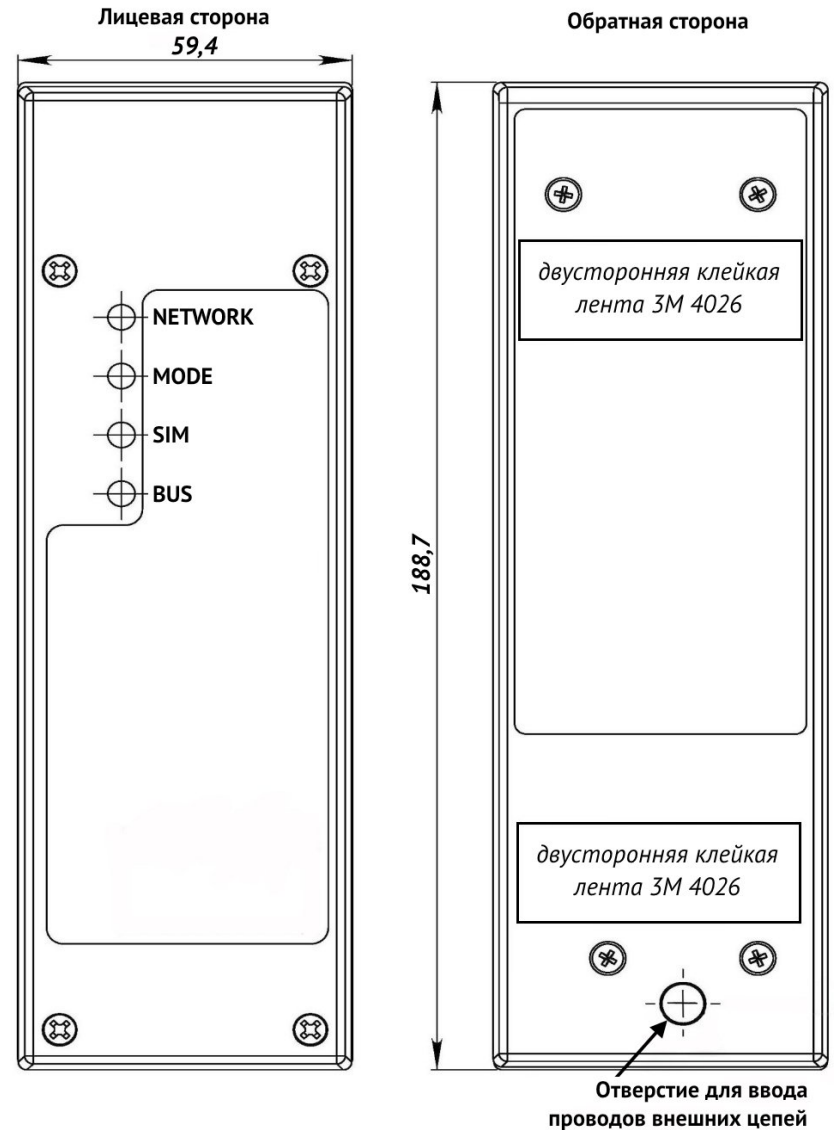

#### <span id="page-3-3"></span>*Рисунок 1. Корпус УСО*

Внешний вид платы УСО и назначение отдельных элементов представлены на рисунке [2,](#page-4-1) а габаритные и присоединительные размеры печатной платы УСО – на рисунке [3.](#page-4-0) Максимальная высота элементов на плате УСО – 16мм.

#### АДМА.425525.003-01 РЭ Версия 10 4

УСО следует устанавливать в непосредственной близости от ППКО – рекомендуется устанавливать вплотную к ППКО (например, крепить к корпусу ППКО). Допускается установка платы УСО без собственного корпуса – в одном корпусе с ППКО (при наличии в нем свободного места, обеспечения нормального теплового режима в соответствии с разделом [15\)](#page-18-1) и обеспечения работы сети GSM/3G – раздел [10.1](#page-14-2)).

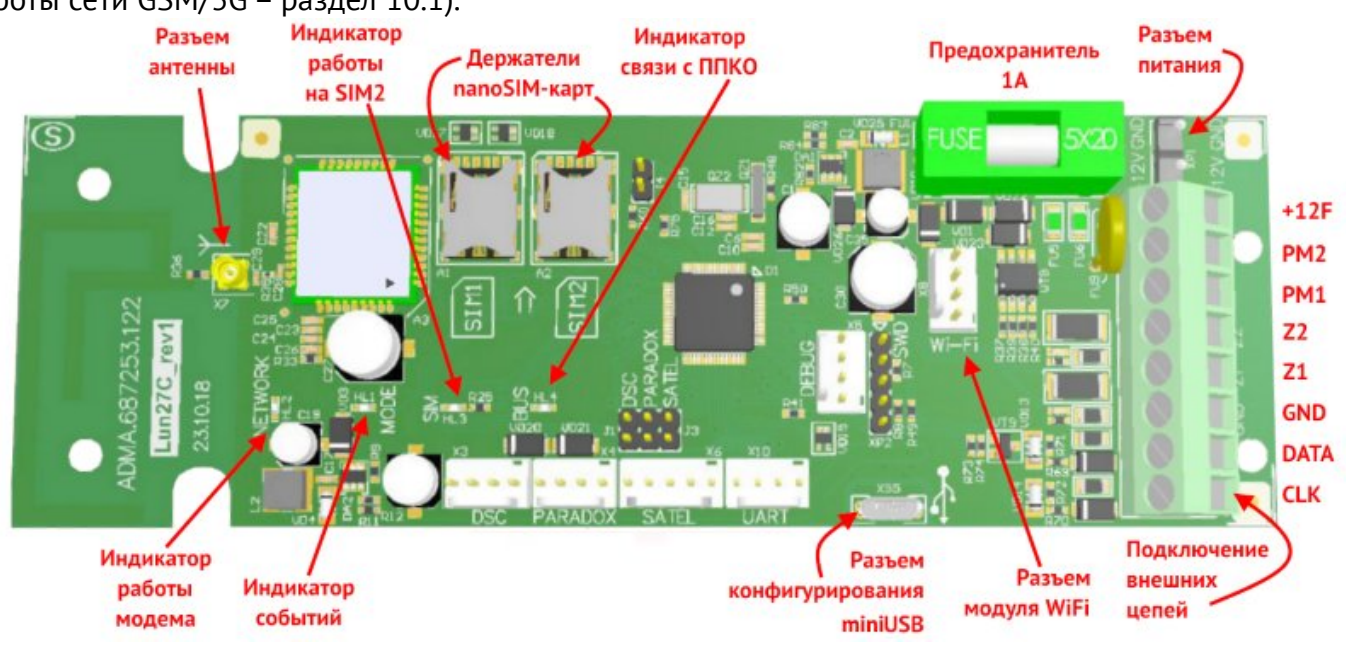

<span id="page-4-1"></span>*Рисунок 2. Внешний вид и конструкция платы УСО*

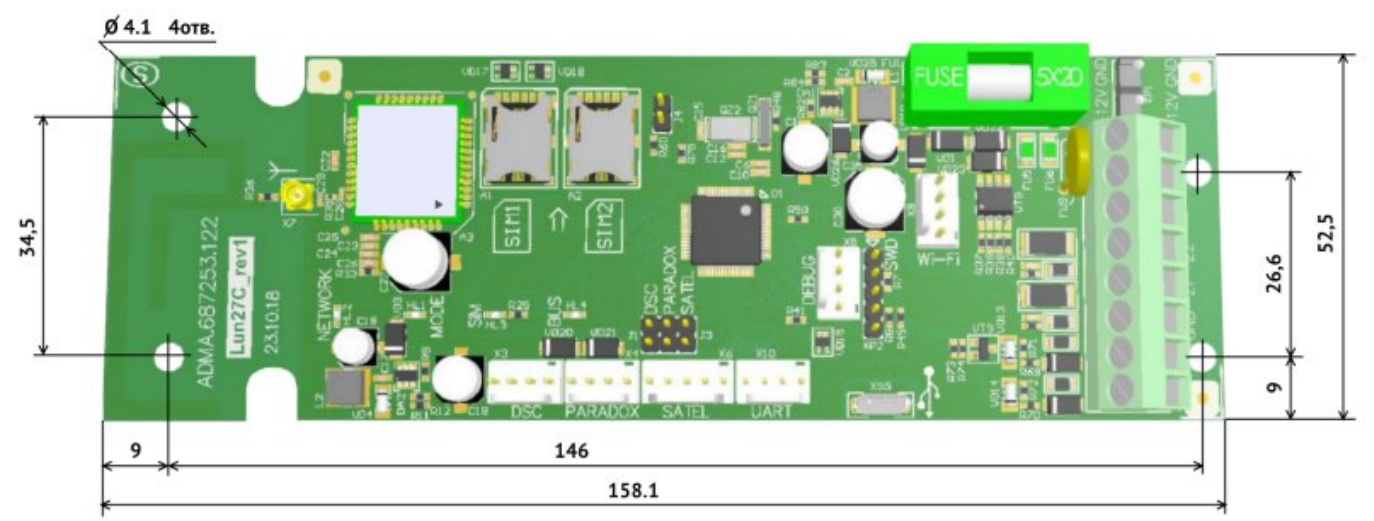

<span id="page-4-0"></span>*Рисунок 3. Габаритные и присоединительные размеры платы УСО*

<span id="page-4-2"></span>На плате УСО расположены следующие клеммы (таблица [4](#page-4-2)): *Таблица 4. Назначение клемм на плате УСО*

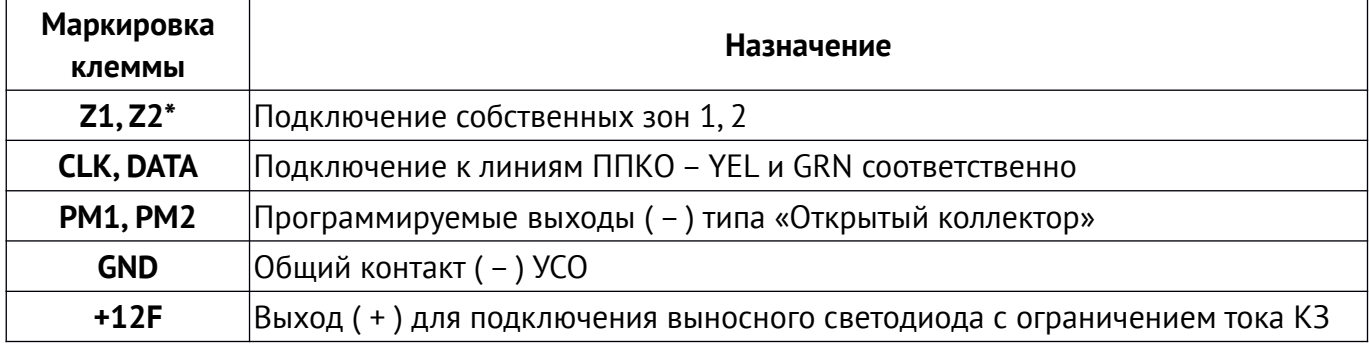

*\* – возможно применение многожильного кабеля сечением не менее 0,2мм², например, ALARM 6x0.22.*

### <span id="page-5-2"></span>**6. Требования к источнику питания**

Источник питания изделия должен удовлетворять требования ДСТУ EN54-4 со следующими параметрами:

- выходное напряжение (10…14)В постоянного тока.
- максимальный ток нагрузки не менее 0,7А.

Источник питания должен иметь в своем составе резервный источник питания – аккумулятор (АКБ) с номинальным напряжением 12В с зарядным устройством, соответствующим требованиям ДСТУ EN54-4 и обеспечивать бесперебойное питание изделия при пропадании основного питания.

Для питания УСО допускается использовать выход ППКО для питания внешних устройств при условии обеспечения стабильного напряжения и тока, указанных в таблице [2.](#page-2-4)

## <span id="page-5-1"></span>**7. Особенности работы**

УСО используется в качестве коммуникатора, передающего данные между ППКО и ПЦН по каналам GSM/3G связи или WiFi, а также устройства для дистанционного управления основными функциями ППКО. Конструкция УСО предусматривает использование одной или двух SIM-карт (обычно разных операторов мобильной связи) с возможностью работы по каналам GPRS или Voice (голосовой канал, данные передаются тональными посылками) по каждой из них.

Каждое событие, передаваемое по каналу связи подтверждается на приемной стороне специальным сообщением-квитанцией. Контроль наличия связи УСО с ПЦН осуществляется передачей регулярных тестовых посылок с заданным периодом.

Возможны несколько алгоритмов работы УСО «Лунь-27C» в сети GSM/3G в зависимости от используемых каналов связи. Можно выбирать количество операторов мобильной связи (1 или 2), каналы передачи (только GPRS, только Voice, оба канала GPRS + Voice). Порядок использования отдельных каналов связи задается приоритетом SIM-карт. В пределах одной карты GPRSканал связи обладает более высоким приоритетом по отношению к каналу Voice.

Все параметры, в том числе приоритеты каналов, конфигурируются программой «Конфигуратор 11».

Внимание! УСО «Лунь-27C» поддерживает удаленное управление по каналам GPRS и Voice. Список доступных команд автоматически определяется ПО «Phoenix» в зависимости от текущего канала связи.

#### <span id="page-5-0"></span>**7.1. Выбор режима работы**

УСО обеспечивает передачу событий и тестовых сообщений как на ПЦН охранной компании, так и автономную работу. В последнем случае информация передается в пользовательский центр наблюдения **«Phoenix-Web»** (страница зарегистрированного пользователя на сайте в сети Интернет) или посредством коротких текстовых сообщений (**SMS**) на мобильные телефоны пользователей (режим работы без ПЦН).

Выбор режима работы осуществляется при конфигурировании УСО в программе «Конфигуратор 11» на закладке «**ПЦН**» – используется нужное значение из выпадающего списка «**Режим работы**» (рисунок [4](#page-8-1)). В зависимости от конфигурации, передача событий на ПЦН может дублироваться отправкой SMS, а также сопровождаться обзвоном владельцев (по выбранным заранее номерам телефонов, аналогично описанному в разделах [7.1.3,](#page-7-1) [7.1.4](#page-7-0)).

#### <span id="page-6-1"></span>**7.1.1. Работа с ПЦН «Орлан»**

Значение «**Феникс – ПЦН**» означает переключение на работу с пультом централизованного наблюдения охранной компании (режим по умолчанию, используется ПЦН **«Орлан»**). Все события передаются на пульт охранной компании с соответствующим обслуживанием и под контролем ПО **«Phoenix»**.

Для записи корректной даты и времени в передаваемые на ПЦН события следует **включить синхронизацию времени по ПЦН** и установить **смещение часового пояса относительно ПЦН** в конфигурации УСО, а также установить флажок «**Синхронизировать время на приборах с ПЦН**» в настройках ПО Центр Управления «Phoenix 4».

Если для управления УСО планируется использование приложения «Мобильная клавиатура», то IP-адрес и порт сервера в приложении сообщает охранная компания.

#### <span id="page-6-0"></span>**7.1.2. Автономная работа с «Phoenix-Web»**

Для работы с пользовательским центром наблюдения **«Phoenix-Web»** выберите значение **«Web»**. При этом события передаются в пользовательский центр наблюдения и отображаются на странице зарегистрированного пользователя на сайте в сети Интернет. Только зарегистрированный пользователь может просматривать события, настраивать прибор, зоны, события принадлежащей ему охранной системы (в том числе для нескольких объектов).

Использование режима «Phoenix-Web» не предусматривает обслуживания в охранной компании! Это автономный режим (в том числе для нескольких объектов) с удобным сетевым интерфейсом!

Для режима **«Phoenix-Web»** используется IP-адрес *orlan.ua* и порт *8090* на закладке **«GPRS»** каждой из SIM-карт с доступом через *открытую* сеть Интернет.

Для последующей настройки приема событий от УСО на странице пользовательского центра наблюдения «Phoenix-Web» понадобится информация, содержащаяся в поле «**IMEI**» (рисунок [4](#page-8-1)) – нажмите кнопку **«Считать IMEI»** и запишите появившийся номер.

Web-доступ осуществляется в любом браузере, страница доступа – [www.orlan.ua](http://www.orlan.ua/). Для входа необходимо указать адрес электронной почты (**E-mail**) и пароль (**password**) – если их нет, то следует заранее зарегистрировать почтовый ящик в сети Интернет, а затем зарегистрироваться на сайте сервиса [www.orlan.ua](http://www.orlan.ua/). Адрес электронной почты также будет использован для активации аккаунта – нужно перейти по ссылке, указанной в присылаемом письме.

Настройки и работа с пользовательским центром наблюдения описаны во встроенной помощи, доступной после входа на страницу – кнопка **«?»** либо в документе **«Phoenixweb\_UserManual»**, доступном для загрузки с сайта [www.p-sec.eu](http://www.p-sec.eu/).

Каждый зарегистрированный пользователь получает доступ только к принадлежащим ему объектам и может просматривать/редактировать данные только этих объектов.

Для записи корректной даты и времени в передаваемые события следует **включить синхронизацию времени через сервер SNTP** и установить **часовой пояс** в конфигурации УСО.

В приложении «Мобильная клавиатура» следует указать IP-адрес сервера *orlan.ua* и порт *8082*.

#### <span id="page-7-1"></span>7.1.3. Автономная работа по SMS

Для работы в автономном режиме по SMS, выберите значение «SMS» (рисунок 4). При этом события и тестовые посылки будут отправляться в виде SMS сообщений на заранее указанные номера мобильных телефонов. Прибор передает SMS с той SIM-карты, которая имеет старший приоритет, а в случае невозможности отправки сообщений с нее - использует вторую SIMкарту. Установите параметры «Период теста для SMS» и «Нижний предел баланса SMS», а на закладке «SMS/Обзвон» задайте номера мобильных телефонов и типы событий для каждого из них. На закладке «ПЦН» включите нужные SIM-карты, тип канала можно не включать.

Параметр «Нижний предел баланса SMS» устанавливают для получения предупреждения об исчерпании баланса SIM-карты. После передачи любого SMS владельцу, УСО запрашивает состояние счета SIM-карты. При его уменьшении ниже предела, указанного параметром «Контроль баланса SIM», прибор отправляет следующее сообщение (пример остатка на счету  $19.75$ :

#### «Low SIM balance = 19.75»

Повторное напоминание не отправляется до тех пор, пока счет не будет пополнен выше заданного предельного значения.

Для контроля состояния баланса следует правильно указать параметр «Запрос для проверки баланса» для каждой из используемых SIM-карт в виде кода USSD-запроса.

Замечание: Чтобы узнать правильный код запроса следует обратиться к оператору мобильной связи (например, на сайте оператора в сети Интернет).

Пример кода USSD-запроса для оператора Киевстар (Украина): \*111#

Если код USSD-запроса не указан или указан неверно или не удается проверить баланс, то УСО однократно присылает SMS с предупреждением:

#### «Can't check SIM balance (USSD-query is not valid?)»

SMS всегда рассылаются на номера телефонов с установленным флажком «SMS», во всех режимах работы УСО.

Для записи корректной даты и времени в передаваемые события следует включить синхронизацию времени через сервер SNTP и установить часовой пояс в конфигурации УСО.

<span id="page-7-0"></span>Приложение «Мобильная клавиатура» в режиме SMS не может использоваться.

#### 7.1.4. Обзвон владельцев

Если установлен флажок «Обзвон» (вкладка «SMS/Обзвон»), то УСО всегда выполняет звонок на соответствующие номера телефонов, чтобы привлечь внимание пользователя. Отвечать на звонок не нужно. Если установлен флажок «Только по тревоге», то звонок выполняется только для тревожных событий. Звонки по тревожным событиям сопровождаются звуковым сообщением «Alarm» при поднятии трубки телефона.

При последовательном возникновении нескольких тревожных событий по любой из зон, звонок будет осуществляться только на те события, между которыми прошло более 5 минут.

В режиме «SMS» звонок выполняется после передачи SMS по всем событиям в очереди с применением фильтров. В остальных режимах работы звонок выполняется без учета фильтров. Для выполнения обзвона следует включить голосовой канал для используемой SIM-карты.

Замечание: Звонок владельцу может быть пропущен в случае проблем в сети мобильной связи (например, когда сеть занята).

#### <span id="page-8-0"></span>7.2. Особенности отправки сообщений и тестирования

При возникновении события в ППКО, УСО пытается передать его на ПЦН в соответствии с установленной конфигурацией каналов передачи и их приоритетов, начиная с канала с высшим приоритетом и заканчивая каналом с низшим приоритетом (рисунок 4).

Каждый используемый канал связи в УСО «Лунь-27С» тестируется независимо от другого. Для каждого канала указывается свой интервал периодического тестирования, в соответствии с которым именно по этому каналу на ПЦН передается тестовое сообщение. Это - основной алгоритм формирования и передачи тестов на ПЦН. Он может работать с любой комбинацией включения каналов связи.

Если включены оба канала связи для одной SIM-карты, то тестирование по каналу Voice не производится до тех пор, пока работоспособным остается канал GPRS.

В случае возникновения нового события во время передачи теста, событие передается по тому же каналу, что и тестовое сообщение. Если же событие возникло после успешного завершения передачи теста (т.е. получена квитанция от ПЦН об успешной доставке), то это новое событие передается в соответствии с установленными приоритетами каналов.

При невозможности передачи событий на ПЦН ни по одному из каналов, они накапливаются в очереди событий до того момента, пока передача снова станет возможной. При переполнении очереди событий, последним событием записывается событие «Очередь событий переполнена». Последующие события не попадут в очередь до тех пор, пока очередь не очистится (полностью или частично).

При необходимости может быть использован альтернативный алгоритм передачи тестов. Этот алгоритм работает только с двумя включенными SIM-картами.

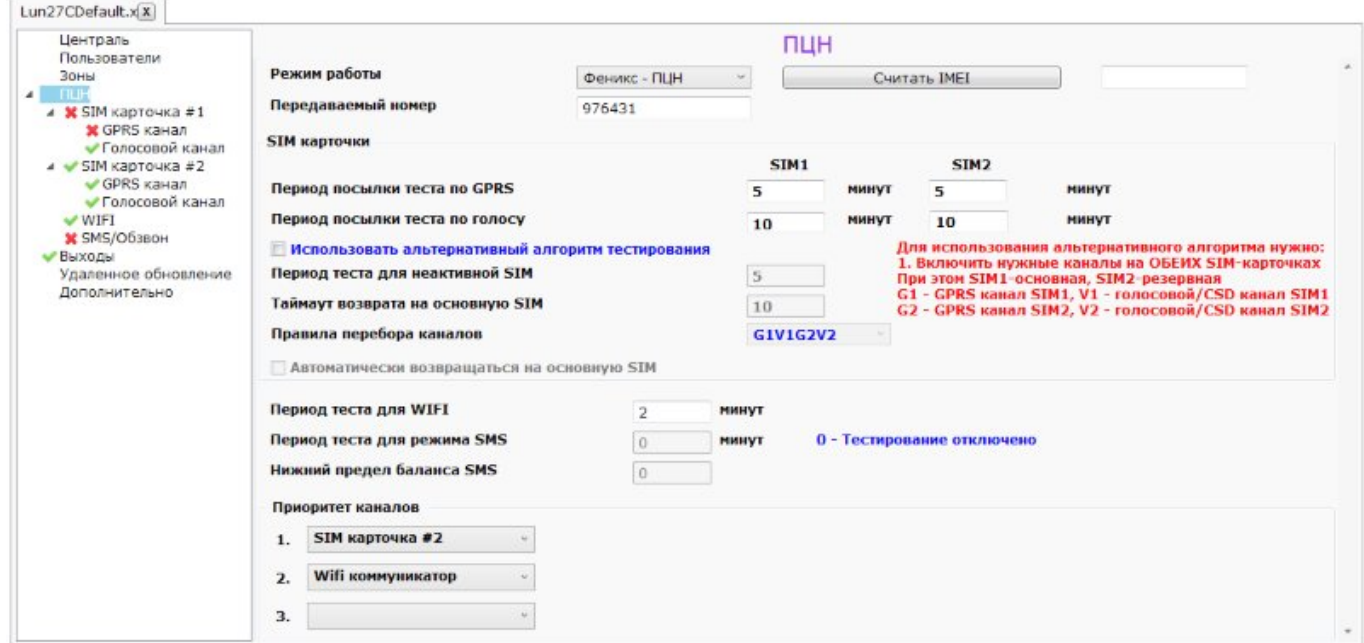

<span id="page-8-1"></span>Рисунок 4. Настройка параметров ПЦН

В этом алгоритме SIM-карта №1 всегда имеет наивысший приоритет (она – основная для передачи событий) и можно выбрать одно из двух правил перебора каналов для передачи данных - GPRS1-Voice1-GPRS2-Voice2 или GPRS1-GPRS2-Voice2-Voice1 (цифры указывают номер SIM-карты).

Для тестов основной SIM-карты используются периоды, заданные параметрами «Период посылки тестов» по голосовому и по GPRS каналу соответственно и указанные в столбце «SIM1».

SIM-карта №2 является резервной и в нормальном режиме работы (когда все каналы связи работают) используется только для передачи тестов к ПЦН, чтобы удостовериться в работоспособности SIM-карты и канала связи. Период тестов для резервной карты используется из параметра «**Период теста для неактивной SIM**».

Правило перебора каналов действует, если все установленные в конфигурации УСО попытки передачи очередного события или теста по текущему каналу связи окончились неудачей.

В этом случае УСО переключается на тот канал связи, который расположен следующим в списке перебора и пытается передать событие по нему. Если при этом произошло переключение на другую SIM-карту (например, SIM2) и передача была успешной, то УСО остается работать (передавать тревожные события) на этой карте и этом канале связи, а текущая SIM-карта становится активной с автоматическим переключением периода передачи тестов на заданные для текущей SIM-карты (т. е. из столбца SIM2 для вышеприведенного примера). Возврат на основную SIM-карту произойдет при первом успешном тесте неактивной SIM (теперь ею является SIM-карта №1 в этом примере) либо по параметру «**Таймаут возврата на основную SIM**» (в зависимости от того, что наступит раньше).

Данные всегда будут передаваться по основной SIM-карте, до тех пор, пока доступна связь по ней. В противном случае передача данных будет производиться по резервной SIM-карте до первого успешного теста основной SIM-карты или возврата на нее по тайм ауту.

Если установлен параметр «**Автоматически возвращаться на основную SIM**» и связь по обеим картам работает, то сразу после теста резервной карты производится переключение на основную SIM-карту для сокращения времени готовности к передаче событий.

### <span id="page-9-0"></span>**7.3. Группы**

При конфигурировании УСО помните, что собственные зоны коммуникатора относятся к 16 группе и имеют номера 255 (Z1) и 256 (Z2) – см. рисунок [5](#page-9-1). Также следует установить тип зоны и тип линии для собственных зон.

<span id="page-9-1"></span>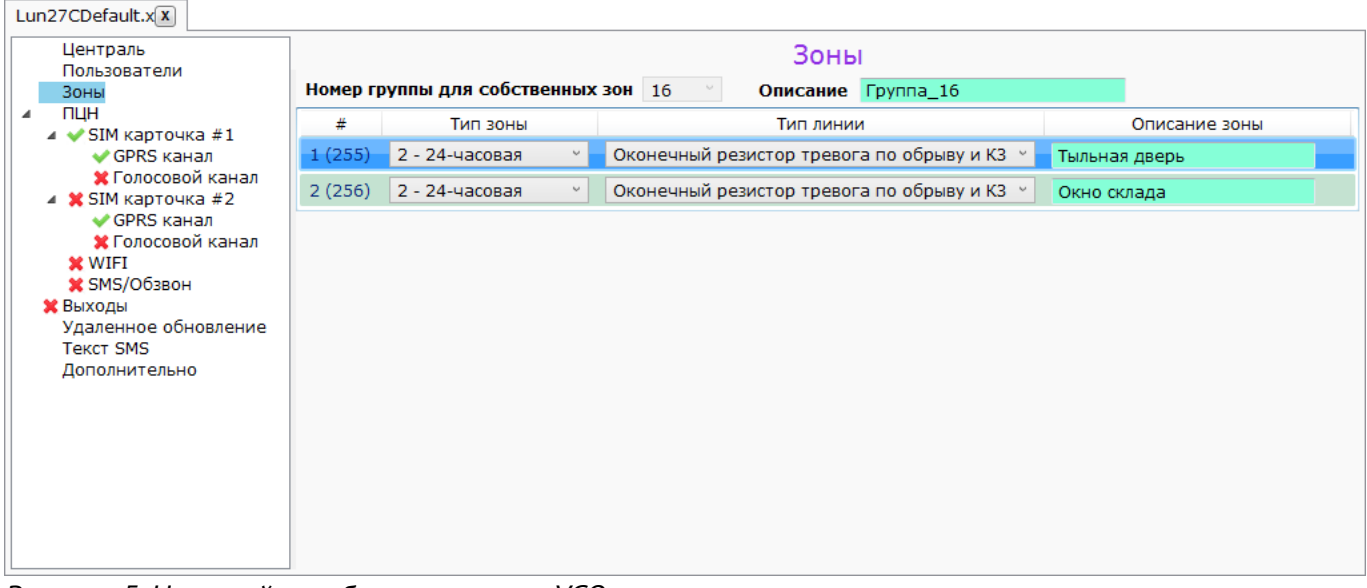

*Рисунок 5. Настройка собственных зон УСО*

### <span id="page-10-0"></span>**7.4. Программируемые выходы**

УСО имеет два собственных выхода для подключения выносного светодиода или управления пользователем (или с ПЦН). Каждому собственному выходу при конфигурировании следует назначить свободный номер выхода ППКО в диапазоне 1…10.

Выносной светодиод следует подключать в соответствии с рисунком [8](#page-21-1). Выносной светодиод отображает состояние выбранных в конфигурации УСО групп ППКО следующим образом:

- **Выключен** ни одна из групп ППКО не находится в охране;
- **Мигает** одна из групп ППКО поставлена в охрану и в текущий момент УСО пытается передать сообщение о постановке на ПЦН;
- **Светится** одна из групп ППКО поставлена в охрану, сообщение об этом передано на ПЦН и получено подтверждение от ПЦН.

Если в охране находятся несколько групп ППКО (к которым относится этот выносной светодиод) и производится снятие одной группы (неполное снятие), то светодиод выключается на ~30 секунд, чтобы подтвердить операцию снятия, а затем снова включается для индикации состояния охраны остальных групп.

Если в охране уже находится хотя бы одна группа и ставится в охрану еще одна, то светодиод в момент постановки выключается на ~0,5 секунды и снова включается.

#### <span id="page-11-0"></span>**7.5. Управление с мобильного телефона**

УСО поддерживает управление по звонку с мобильных телефонов пользователей и последующим вводом команд управления с клавиатуры мобильного телефона. Можно задать до 8 номеров мобильных телефонов, с которых разрешается управление. Номера задаются при помощи программы «Конфигуратор 11».

Номера необходимо заносить в международном формате, но **без знака** «**+**», например, для Украины: **380671234567** (12 цифр); для РФ: **79011234567** (11 цифр).

**Замечание:** Для управления УСО с мобильного телефона необходимо **установить хотя бы одну активированную SIM-карту и включить для нее** голосовой канал (Voice) в конфигурации прибора.

- Для управления с мобильного телефона необходимо:
- 1. Позвонить на номер УСО, он ответит на входящий звонок только с заранее запрограммированных номеров;
- 2. Набрать на клавиатуре мобильного телефона <**номер группы>**  $\vert \ast \vert$  **< команда>**  $\vert \# \vert$ **;**
- 3. Прослушать сигнал подтверждения от УСО;
- 4. При необходимости набрать другую команду аналогично пункту 2 или положить трубку.

Поддерживаемые <*команды>* удаленного управления:

 **1** – Постановка под охрану;

 **2** – Снятие с охраны;

- **3**  Опрос состояния (под охраной 1 короткий тоновый сигнал,
	- без охраны 2 коротких тоновых сигнала);

 **5** – Снятие с охраны под принуждением;

 **8** – Постановка под охрану в режиме «Остаюсь дома»;

Управление с мобильного телефона используется только в режиме работы с ПЦН «Орлан».

Выполнение команды подтверждается соответствующим звуковым сигналом:

- Успешное выполнение длинный одиночный сигнал.
- Невозможность выполнения серия из 5 коротких тоновых сигналов («трель»).

Если есть нарушенные зоны в группе, то группа не ставится в охрану, сообщая о невозможности выполнения звуковым сигналом «трель».

При попытке постановки/снятия в охрану «чужой» группы, в выполнении будет отказано с соответствующим звуковым сигналом «трель».

УСО будет оставаться на связи до:

- разрыва связи по команде с мобильного телефона хозяина;
- по тайм-ауту (бездействие) в течение 5 секунд;
- по глобальному тайм-ауту 30 сек. (максимальное время сеанса связи).

### <span id="page-12-0"></span>**8. Индикация состояния**

На плате УСО установлены четыре индикатора – см. рисунок [2](#page-4-1). **MODE (Красный, HL1)** – индикатор наличия еще **не переданных событий** в памяти УСО; **BUS (Желтый, HL4)** – индикатор **обмена данными с ППКО; NETWORK (С иний, HL2)** – **индикатор работы модема;**

**SIM (Зеленый, HL3)** – индикатор работы на резервной SIM.

Режимы работы **индикатора MODE (красный светодиод)**:

- **светится непрерывно** УСО находится в режиме конфигурирования (как проводного, так и удаленного), либо в режиме обновления прошивки (как проводной, так и удаленной), а также при старте прибора (после включения);
- **продолжительные вспышки с короткой паузой** в памяти УСО имеются события, которые еще не переданы на ПЦН. Непосредственно во время сеанса связи индикатор **часто мигает**;
- **короткие вспышки с длительной паузой** все события уже переданы на ПЦН;
- **не светится и не мигает** УСО не сконфигурирован, либо отсутствует питание, либо УСО неисправен.

Режимы работы **индикатора BUS (желтый светодиод)**:

- **неярко мерцает** в нормальном режиме работы УСО указывает на наличие обмена данными с ППКО;
- **не светится** связь с ППКО потеряна;
- **мигает (1 раз в секунду)** УСО режиме обновления его встроенного программного обеспечения.

Режимы работы **индикатора NETWORK (синий светодиод)**:

- **мигает с частотой ~3Гц**  модем успешно зарегистрировался в сети GPRS;
- **мигает с частотой ~2Гц** модем успешно зарегистрировался в сети GSM/3G;
- **мигает с частотой ~0,5Гц** модем в процессе регистрации в сети GSM/3G;
- **не светится и не мигает** на модем не подается питание или он неисправен.

Режимы **индикатора SIM (зеленый светодиод)**:

- **светится непрерывно** в текущий момент УСО использует SIM-карту №2 для связи с ПЦН;
- **не светится** для связи с ПЦН используется SIM-карта №1 или WiFi.

### <span id="page-13-0"></span>**9. Использование канала связи WiFi**

В качестве дополнительного канала связи с ПЦН может использоваться беспроводной канал связи WiFi. Связь по этому каналу обеспечивается дополнительным модулем «W25M».

Модуль «W25M» (рисунок [6](#page-13-2)) представляет собой устройство, подключаемое к плате УСО посредством встроенного разъема (без кабелей или проводов) и обеспечивающее двустороннюю связь по беспроводному каналу связи на частоте 2,4ГГц по протоколу 802.11 b/g/n. Передаваемая по каналу WiFi информация защищена в соответствии с WPA2 PSK.

УСО с модулем «W25M» подключается к заранее выбранной точке доступа WiFi и через нее к сети Интернет, что дает возможность передачи всех событий, тестов и сигналов управления к/от ПЦН по каналу связи «открытый Интернет».

Для подключения модуля используется разъем **X8 (Wi-Fi)** на плате УСО – см. рисунки [2,](#page-4-1) [7](#page-13-1)).

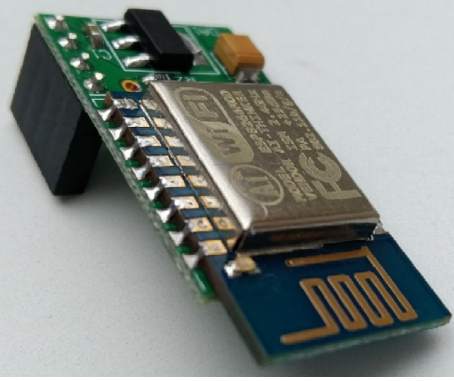

<span id="page-13-2"></span><span id="page-13-1"></span>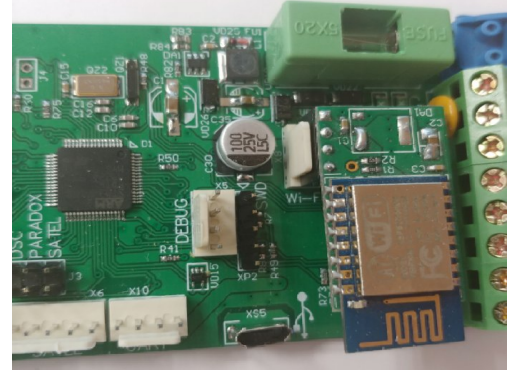

*Рисунок 6. Модуль «W25M» Рисунок 7. Установка WiFi модуля*

## <span id="page-14-3"></span>**10. Установка и подключение**

#### <span id="page-14-2"></span>**10.1. Внешняя антенна**

УСО «Лунь-27C» имеет встроенную GSM/3G-антенну, поэтому перед установкой на объект необходимо произвести оценку уровня сигнала базовой станции на месте установки. Связь должна быть устойчивой, голос при разговоре по телефону должен быть без эха и искажений.

Если возникают проблемы с подбором места установки (низкое качество сигнала базовой станции), то есть возможность установить внешнюю антенну, подключив ее кабелем к разъему **X7** платы УСО (тип разъема MMCX, см. рисунок [2](#page-4-1)). В этом случае следует удалить резистор с маркировкой **R36**, аккуратно перекусив его острыми бокорезами – это отключит встроенную антенну УСО.

Помните, что для восстановления уже удаленного резистора требуется специальное оборудование и высокая квалификация персонала.

Внешняя антенна (с длиной кабеля 2,5м, 5м, 10м, 15м) поставляется по отдельному заказу. Кабель антенны следует полностью вытягивать из корпуса ППКП (ППКО).

При установке нескольких приборов с GSM/3G модулями, внешние антенны приборов рекомендуется разносить на расстояние не менее 0,5м друг от друга. Внешняя антенна должна располагаться на расстоянии не менее 1м от извещателей, имеющих активные электронные элементы и не менее 30см от корпуса ППКП (ППКО).

Не укладывайте внешнюю антенну в один кабель-канал с проводами шлейфов и цепей питания, а также не устанавливайте внешнюю антенну на металлическую поверхность.

#### **10.2. Подготовка к установке**

<span id="page-14-1"></span>Перед установкой изделия необходимо:

- Оценить уровень сигнала базовой станции на месте установки. Связь должна быть устойчивой, голос при разговоре по телефону должен быть без эха и искажений. При недостаточном уровне сигнала используйте внешнюю антенну (см. раздел [10.1](#page-14-2));
- Разметить место для установки изделия на корпусе ППКП (ППКОП);
- Просверлить отверстие в корпусе ППКП диаметром ~(12...14)мм для прокладки монтажных проводов, согласно рисунку [1](#page-3-3) – напротив отверстия в корпусе УСО;
- Сконфигурировать ППКП (ППКОП) согласно инструкции изготовителя (см. раздел [10.4](#page-15-1));
- Сконфигурировать УСО (см. раздел [11](#page-18-5)).

**Внимание! Перед конфигурированием УСО и ПКП (ППКОП) обязательно отключайте их друг от друга во избежание выхода из строя одного из них!**

#### **10.3. Установка изделия**

<span id="page-14-0"></span>Установку изделия проводить в следующей последовательности:

- 1. Отключить питание от ППКП (ППКОП);
- 2. Отключить АКБ от ППКП (ППКОП);
- 3. Проложить провода к входам изделия и цепям питания. Провода входов изделия и цепей питания должны иметь двойную усиленную изоляцию, согласно ДСТУ 4113. В качестве кабеля для подключения входов изделия рекомендуется использовать кабель КМВВ, а в качестве силового – кабель ШВВП;
- 4. Закрепить основание корпуса изделия на корпусе ППКП (ППКОП) с помощью двухсторонней клейкой ленты 3М 4026, уже установленной на тыльной стороне корпуса изделия. Если клейкая лента не установлена на корпусе изделия, то установить ее самостоя-

тельно, используя комплект поставки изделия. Для этого разрезать прилагаемую ленту на две равные части (длиной по ~50мм), снять защитную пленку с одной стороны каждого куска ленты и приклеить ленту на предварительно обезжиренную тыльную сторону корпуса изделия (см. рисунок [1](#page-3-3)). Далее обезжирить места будущего прилегания клейкой ленты к корпусу ППКП, снять с ленты защитную пленку (в двух местах) и установить изделие на место. Рекомендованная температура, при которой наиболее эффективно клеится лента – от +20°С до +40°С.

- 5. Присоединить провода к клеммам изделия в соответствии со схемами, изображенными на рисунках [8](#page-21-1), [9](#page-21-2) (в зависимости от типа присоединяемого ППКО);
- 6. При использовании сети мобильной связи для передачи данных на ПЦН вставить SIMкарту в держатель;
- 7. При использовании канала связи WiFi установить модуль «W25M» (раздел [9](#page-13-0)).
- 8. Подключить провода питания. Питание платы изделия рекомендуется подключать к выходу для питания внешних устройств ППКП (ППКОП). При отсутствии такого выхода – использовать для питания изделия АКБ (с напряжением 12В), входящий в состав ППКП (ПП-КОП);
- 9. Подключить АКБ к ППКП (ППКОП);
- <span id="page-15-1"></span>10. Включить питание ППКП (ППКОП). Питание изделия должно включиться автоматически.

### **10.4. Особенности взаимодействия с ППКО**

#### <span id="page-15-0"></span>**10.4.1. DSC**

**Внимание! Перед конфигурированием УСО и ПКП (ППКОП) обязательно отключайте их друг от друга во избежание выхода из строя одного из них!**

При работе с ППКОП DSC следует учитывать следующие особенности функционирования и ограничения:

- 1. УСО поддерживает работу с ППКОП, указанными в таблице [1.](#page-2-3)
- 2. УСО поддерживает разделение всех шлейфов (зон) ППКО на группы в соответствии с таблицей [1.](#page-2-3)
- 3. Для корректной работы УСО необходимо правильно сконфигурировать все его параметры, обеспечивающие работу с ППКОП – тип ППКОП, пароль для дистанционного управления с ПЦН и пароль «под принуждением» (соответствующие пароли в УСО и ППКОП должны совпадать). Дополнительно следует установить номер группы для собственных зон и назначить их номера в ППКОП.
- 4. В настройках ППКОП следует отключить требование кода для управления выходами PGM с номерами 1…4 (например, параметр [501]-5), установить их тип как «*Command Output*» (например, параметр [009]-1) и назначить им группу 1 (например, параметр [551]-1), если этими выходами необходимо управлять с ПЦН.
- 5. Если используется «код обслуживания/код охраны» (параметр [008]), то команды постановки в охрану и снятия с охраны выполняются от имени пользователя с номером 255.
- 6. Для управления выходами ППКОП (с номерами 1…4), приписанными к группе 1, следует отметить нужные номера выходов в конфигурации УСО.
- 7. Управление выходами ППКОП осуществляется переключением состояния выбранного выхода в противоположное (включен <–> выключен). Поскольку состояние выхода ПП-КОП до его переключения определить невозможно, то любая из команд управления выходами в ПО «Phoenix» («**Включить выход**» и «**Выключить выход**») действует одинаково – только переключает текущее состояние соответствующего выхода на противоположное.

Команда «**Запросить состояние выходов**» корректно работает только для собственных выходов УСО (если их тип установлен как «Управление пользователем или с ПЦН»);

- 8. Все шлейфы централи считаются охранными до момента возникновения пожарной тревоги. После этого нарушение любого шлейфа считается пожаром по этому шлейфу до ввода кода пользователя с централи.
- 9. Для управления обходом зон с ПЦН необходимо отключить запрос пароля обхода зон в ППКОП (параметр [015]-5).
- 10. После окончательной настройки ППКОП и подключения к УСО, следует обязательно обновить состав модулей ППКОП (параметр [902]).

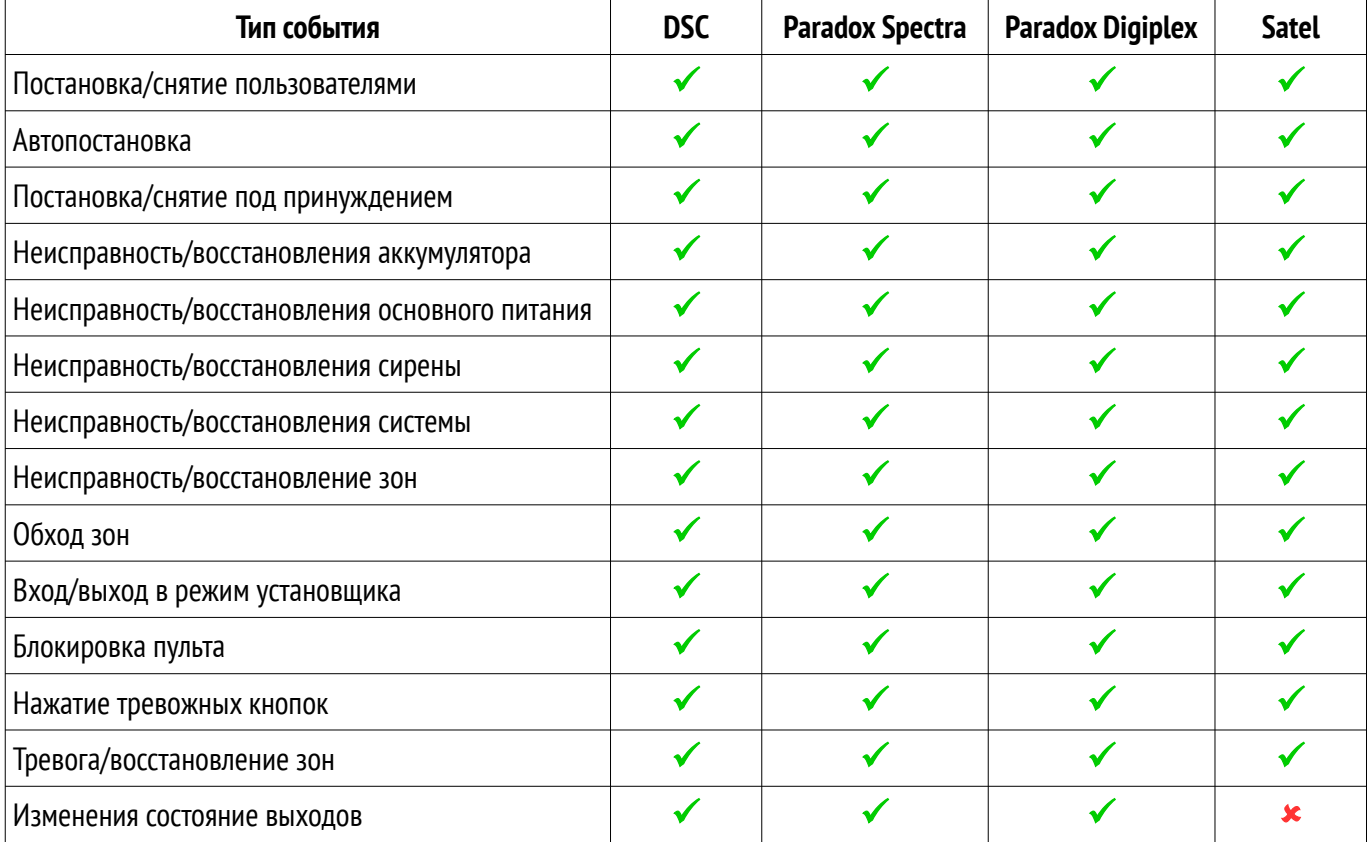

*Таблица 5. Поддерживаемые типы событий*

#### <span id="page-16-0"></span>**10.4.2. Paradox**

**Внимание! Перед конфигурированием УСО и ПКП (ППКОП) обязательно отключайте их друг от друга во избежание выхода из строя одного из них!**

При работе с ППКОП Paradox следует учитывать следующие особенности функционирования и ограничения:

- 1. УСО поддерживает работу с ППКОП, указанными в таблице [1.](#page-2-3)
- 2. УСО поддерживает разделение всех шлейфов (зон) ППКОП на группы в соответствии с таблицей [1](#page-2-3).
- 3. После подачи команды с ПЦН «Постановка группы в охрану с присутствием людей», следующую такую же команду можно отправить только после выполнения предыдущей.
- 4. Управление выходами ППКОП производится отдельными командами «Включить выход» и «Выключить выход». В конфигурации ППКОП следует установить те же комбинации кнопок для управления выходами, что и в конфигурации УСО.

Например, в конфигурации УСО установлено управление выходом PGM1 – Включение – как **1+2**; Выключение – как **2+3**:

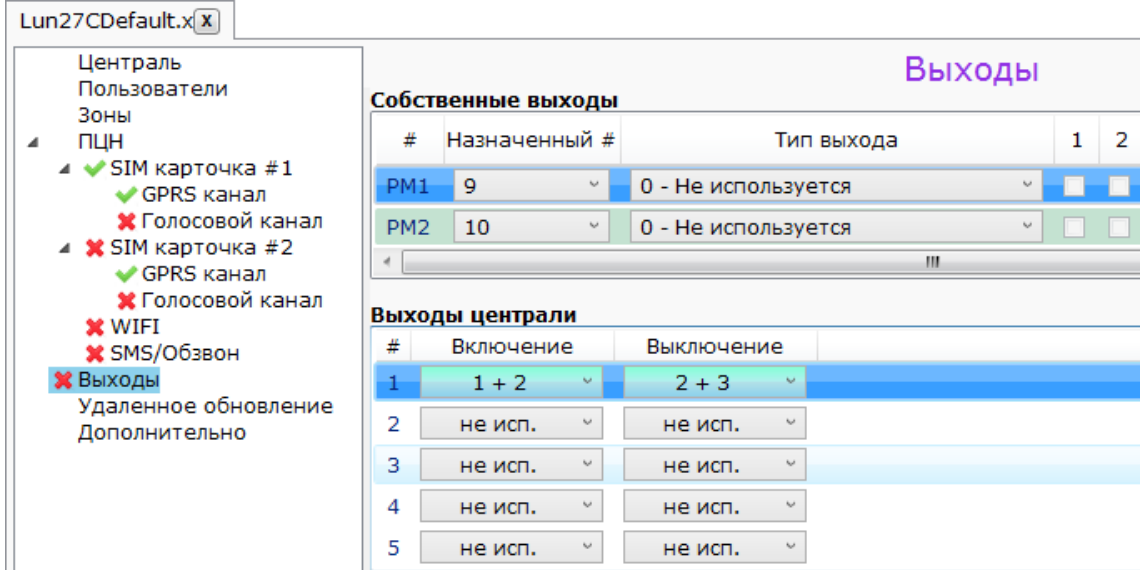

Тогда в конфигурации ППКОП следует установить такие же комбинации кнопок:

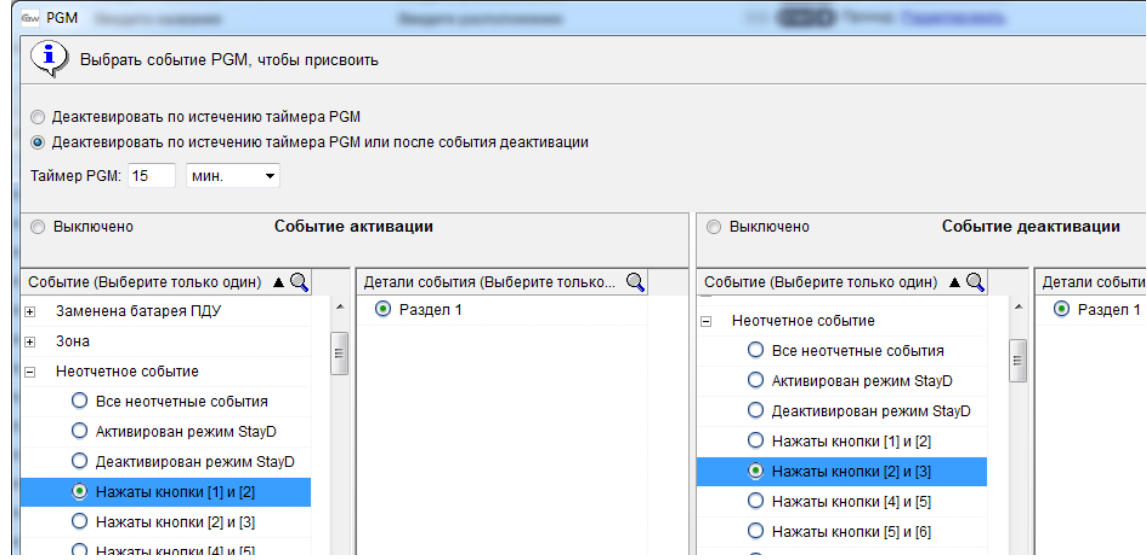

Допускается выбор одной и той же комбинации кнопок для включения и для выключения выхода ППКОП. В этом случае установить событие на ПЦН будет невозможно – используется команда «Переключить состояние выхода».

#### <span id="page-17-0"></span>**10.4.3. Satel**

**Внимание! Перед конфигурированием УСО и ПКП (ППКОП) обязательно отключайте их друг от друга во избежание выхода из строя одного из них!**

При работе с ППКОП Satel следует учитывать следующие особенности функционирования и ограничения:

- 1. УСО поддерживает работу с ППКОП, указанными в таблице [1.](#page-2-3)
- 2. УСО поддерживает разделение всех шлейфов (зон) ППКОП на группы в соответствии с таблицей [1](#page-2-3).
- 3. Управление состоянием выходов будет возможно в последующих версиях встроенного ПО УСО.
- 4. После первого подключения УСО к ППКОП следует выполнить идентификацию клавиатур ППКОП (кнопка «**ЖКИ идентификация**» в программе DLOADX или с клавиатуры, согласно инструкции производителя) для корректного опознания УСО в системе.

# <span id="page-18-5"></span>**11. Конфигурирование УСО**

Конфигурирование УСО производится посредством ПО «Конфигуратор 11» либо с компьютера (по кабелю miniUSB, подключенному к плате УСО), либо удаленно, по каналу GPRS/WiFi.

Кабель конфигурирования подключать к разъему **ХS5** на плате УСО (см. рисунок [2](#page-4-1)).

Для удаленного конфигурирования УСО требуется:

- $\bullet$  компьютер с установленным ПО «Phoenix» и программой «Конфигуратор 11»;
- включенное УСО с установленным параметром «Разрешить удаленное конфигурирование», уже передававшее события или тесты на ПЦН в текущем сеансе связи ранее.

Подробное описание процесса конфигурирования при помощи ПО и отдельных параметров конфигурации можно найти в документе «Инструкция к программе «Конфигуратор 11». Документ доступен для загрузки на сайте www.p-sec.eu

ПО «Конфигуратор 11» работает только на ПК под управлением операционной системы «MS Windows 7» или выше.

## <span id="page-18-4"></span>**12. Обновление встроенного ПО**

Обновление встроенного управляющего ПО производится с целью расширения функционала или исправления возможных ошибок.

УСО поддерживает обновление встроенного управляющего ПО как локально (выполняемое посредством кабеля miniUSB, подключаемого к разъему **ХS5** на плате УСО – см. рисунок [2](#page-4-1)), так и удаленно (выполняемое по каналу связи GPRS/WiFi).

Для локального обновления используется программа «Конфигуратор 11». Удаленное обновление производится средствами ПО «Phoenix» по команде оператора ПЦН.

#### <span id="page-18-3"></span>**13. Организация удаленного управления**

Удаленное управление с ПЦН осуществляется программными средствами ПО «Феникс- 4» (см. справку ПО «Phoenix»).

### <span id="page-18-2"></span>**14. Техническое обслуживание**

<span id="page-18-1"></span>Изделие не требует обслуживания.

#### **15. Условия эксплуатации**

Изделие допускается эксплуатировать при температуре от –5°С до +40°С и относительной влажности в диапазоне от 5% до 85%.

### <span id="page-18-0"></span>**16. Хранение**

- 1. Хранение УСО в части воздействия климатических факторов по условиям 2 по ГОСТ 15150. Температура хранения от –50°С до +40°С при относительной влажности воздуха в диапазоне от 5% до 98%.
- 2. Во время погрузочно-разгрузочных работ и транспортирования, при хранении на складах ящики с УСО не должны подвергаться резким ударам. Способ укладки и крепления ящиков на транспортирующее средство должен исключать их перемещение.
- 3. Хранить УСО в упаковке предприятия-изготовителя.

## <span id="page-19-1"></span>**17. Транспортирование**

- 1. Транспортирование УСО производить в упаковке предприятия-изготовителя.
- 2. УСО допускается транспортировать всеми видами закрытых транспортных средств, при условии соблюдения правил перевозки грузов, действующих на каждом виде транспорта.
- 3. Условия транспортирования УСО в части воздействия механических факторов группа N2 по ГОСТ 12997.
- 4. Транспортирование УСО в части воздействия климатических факторов по условиям 5 по ГОСТ 15150. Температура транспортирования от –50°С до +50°С при относительной влажности воздуха в диапазоне от 5% до 98%.

# <span id="page-19-0"></span>**18. Утилизация**

Утилизацию изделия производить по правилам утилизации электронных бытовых приборов, установленным законодательством государства, в котором эксплуатируется изделие.

## <span id="page-20-0"></span>**19. Приложение 1. Типы шлейфов**

Физический тип собственного шлейфа (линии) (т.е. на какое событие он реагирует) настраивается в программе «Конфигуратор 11». Описание работы с ПО «Конфигуратор 11» изложено в «Инструкции к программе Конфигуратор 11».

<span id="page-20-1"></span>Типы собственных шлейфов и события, генерируемые при их нарушении см. в таблице [6.](#page-20-1) *Таблица 6. Типы охранных шлейфов*

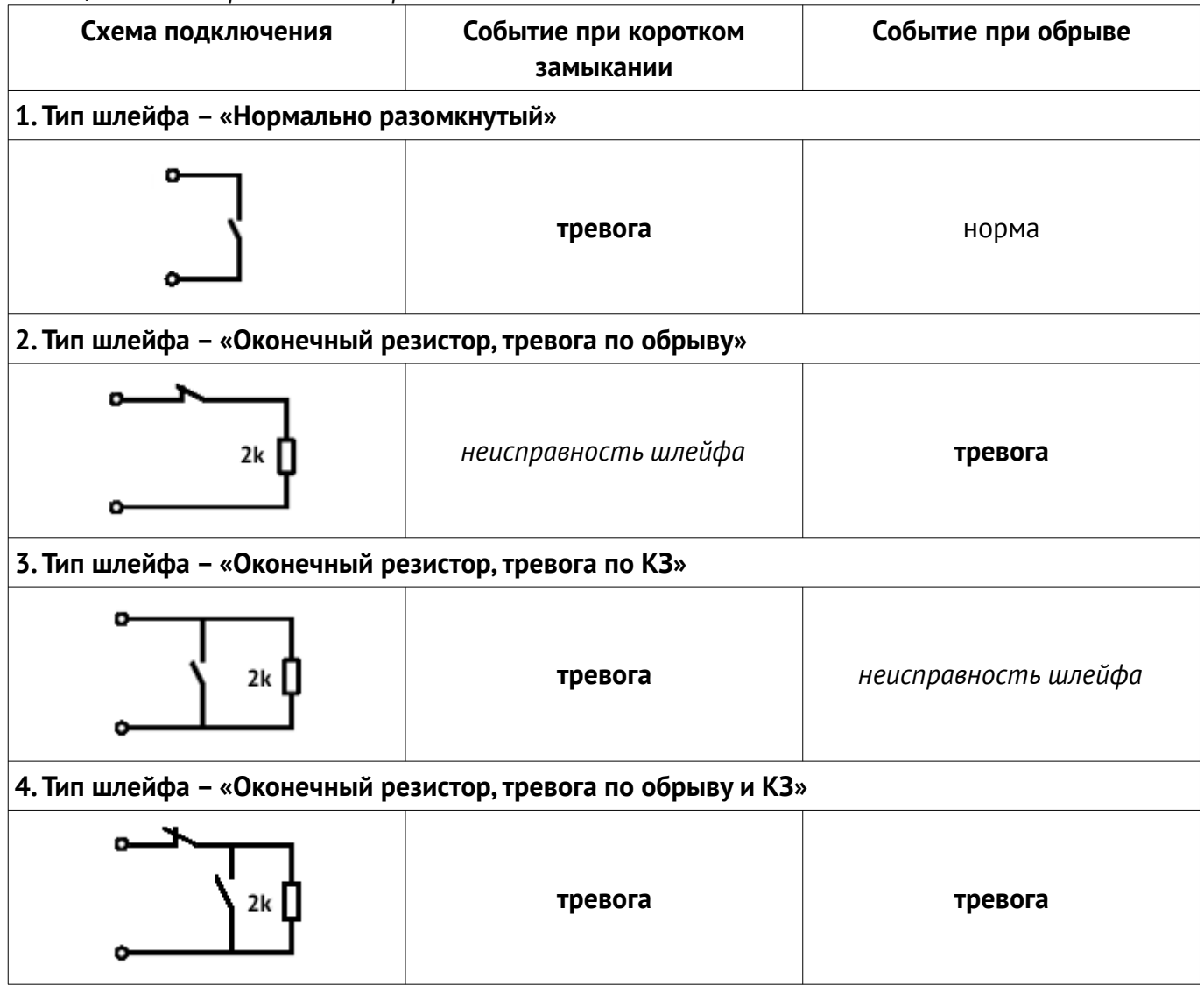

### <span id="page-21-0"></span>**20. Приложение 2. Схемы подключения**

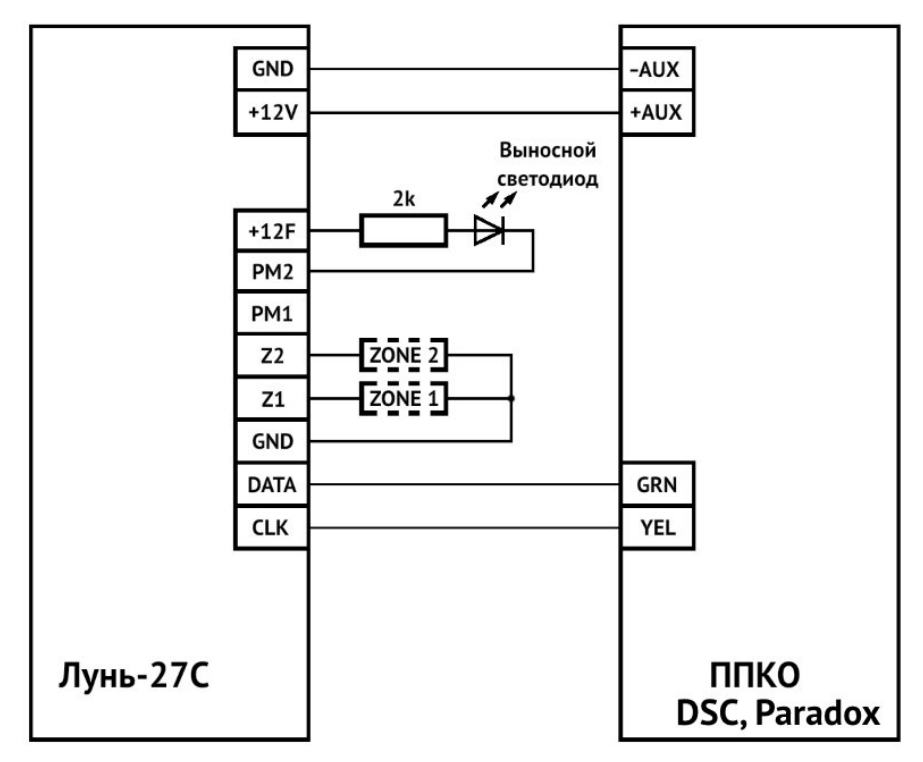

<span id="page-21-1"></span>*Рисунок 8. Схема подключения УСО к ППКО DSC, Paradox*

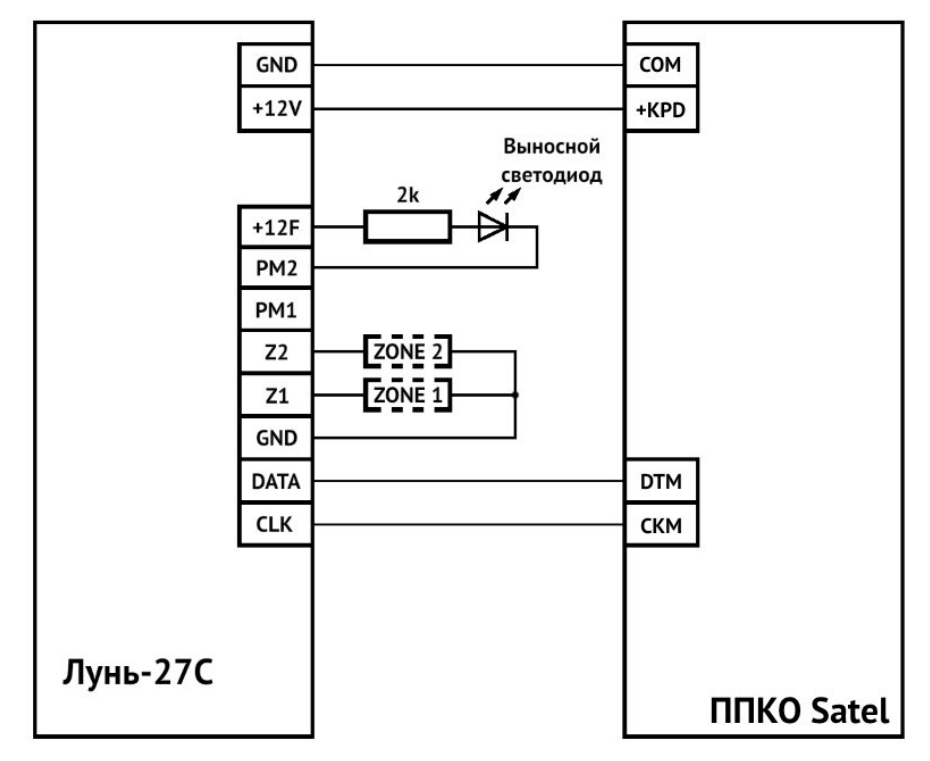

<span id="page-21-2"></span>*Рисунок 9. Схема подключения УСО к ППКО Satel*

## <span id="page-22-0"></span>**21. Приложение 3. Положение о гарантийном обслуживании**

- **1. Производитель гарантирует отсутствие производственных дефектов и неисправностей Оборудования и несет ответственность по гарантийным обязательствам в соответствии с законодательством Украины.**
- **2. Гарантийный период исчисляется с момента приобретения устройства у официального дилера.**
- **3. В течение гарантийного срока Производитель обязуется бесплатно устранить дефекты Оборудования путем его ремонта или замены на аналогичное при условии, что дефект возник по вине Производителя. Устройство, предоставляемое для замены, может быть как новым, так и восстановленным, но в любом случае Производитель гарантирует, что его характеристики будут не хуже, чем у заменяемого устройства.**
- **4. Выполнение Производителем гарантийных обязательств по ремонту вышедшего из строя оборудования влечет за собой увеличение гарантийного срока на время ремонта оборудования.**
- **5. Если срок гарантии истекает ранее чем через месяц после ремонта устройства, то на него устанавливается дополнительная гарантия сроком на 30 дней с момента окончания ремонта.**
- **6. Производитель не несет ответственности за совместимость своего Программного Обеспечения с любыми аппаратными или программными средствами, поставляемыми другими производителями, если иное не оговорено в прилагаемой Документации.**
- **7. Ни при каких обстоятельствах Производитель не несет ответственности за любые убытки, включая потерю данных, потерю прибыли и другие случайные, последовательные или косвенные убытки, возникшие вследствие некорректных действий по инсталляции, сопровождению, эксплуатации либо связанных с производительностью, выходом из строя или временной неработоспособностью Оборудования.**
- **8. Производитель не несет ответственности по гарантии в случае, если произведенные им тестирование и/или анализ показали, что заявленный дефект в изделии отсутствует, либо он возник вследствие нарушения правил инсталляции или условий эксплуатации, а также любых действий, связанных с попытками добиться от устройства выполнения функций, не заявленных Производителем.**
- **9. Условия гарантии не предусматривают чистку и профилактику оборудования силами и за счет Производителя.**
- **10. Производитель не несет ответственности за дефекты и неисправности Оборудования, возникшие в результате:**
	- **несоблюдения правил транспортировки и условий хранения, технических требований по размещению и эксплуатации;**
	- **неправильных действий, использования Оборудования не по назначению, несоблюдения инструкций по эксплуатации;**
	- **механических воздействий;**
	- **действия обстоятельств непреодолимой силы (таких как пожар, наводнение, землетрясение и др.)**

#### **ГАРАНТИЯ НЕ РАСПРОСТРАНЯЕТСЯ:**

- **на контрафактные изделия, приобретенные под маркой Производителя;**
- **на неисправности, возникшие в результате воздействия окружающей среды (дождь, снег, град, гроза и т.п.), наступления форс-мажорных обстоятельств (пожар, наводнение, землетрясение и др.) или влияния случайных внешних факторов (броски напряжения в электрической сети и пр.);**
- **на неисправности, вызванные нарушением правил транспортировки, хранения, эксплуатации или неправильной установкой;**
- **на неисправности, вызванные ремонтом или модификацией Оборудования лицами, не уполномоченными на это Производителем;**
- **на повреждения, вызванные попаданием внутрь Оборудования посторонних предметов, веществ, жидкостей, насекомых и т.д.;**
- **на Оборудование, имеющее внешние дефекты (явные механические повреждения, трещины, сколы на корпусе и внутри устройства, сломанные антенны и контакты разъемов).**

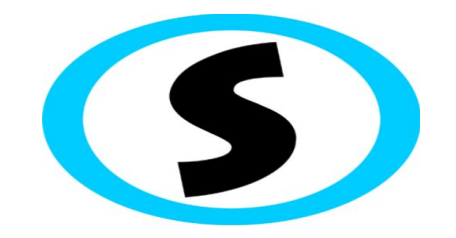

Предприятие-изготовитель: ООО «Охрана и безопасность» Украина, 61002, г. Харьков, ул. Садовая,10/12. Тел.: +38(057) 714 91 33, +38(098) 187 27 97 Факс:  $+38(057)$  714 39 64 mail: [Support@p-sec.eu](mailto:Support@p-sec.eu) [http://www.p-sec.eu](http://www.p-sec.eu/)